## FREQUENTLY ASKED QUESTIONS

## Q. *Is it safe and secure to*  **e***File ?*

A. Chances are slim-to-none that your tax data could be lost/stolen when you *e*File, which is more secure than mailing a tax return. An *e*Filed return is [encrypted](http://financialsoft.about.com/od/glossaryindexe/g/Encrypt_def.htm) to prevent any access to data as it moves between your tax software and Tax Administration.

*Q. Is there a fee to eFile and ePay?*  A. No, there is no charge.

## Q. *Can I use two credit cards to pay online for my Statutory?*

A. Yes, two credit cards can be used to make payments online. However, the cards being used must either be Visa, Master Card or NCB Key Card.

## Q. *I am unable to print the Return from my computer, what am I to do?*

A. If the user is unable to print the 'Return' from his/her computer, the next option is to save the document to the computer by: selecting 'Download' and 'Save' *(IN MY DOCUMENTS OR THE DESKTOP).* 

## Q*. How do I make a change to the payment amount?*

The customer can change the payment amount on the Tax Portal by editing the 'Payment Amount' field then clicking<br>'confirm' in the top right corner.

## Q**.** *How do I know if my eFiled return has been received?*

A. Once a return is successfully submitted. You will receive a confirmation message with a confirmation number. You will be allowed to print an electronic copy of your filed return.

Q. *If I have an Agent and I want to have access to my returns and payments on the Jamaica Tax Portal, can I register?*  A. Yes, you configure your account to check the status of payments and returns that your Tax Agent or representative is filing on your behalf.

## Q. *What are the benefits of eFiling and ePayment?*

A. Electronically submitting your tax return to Tax Administration is faster, more convenient, and more secure than paper filing. *e*Filing means that Tax Administration does not have to re -type your tax return, which means less chance that Tax Administration will make a mistake when processing your return.

Q. *How do I save/print my Statement of Payment?*

A. When a Statement of Payment is being generated, the customer can access the document via the Requests" tab on his eService account. It can be saved to his/her computer by selecting 'Print' then 'Download' and save..

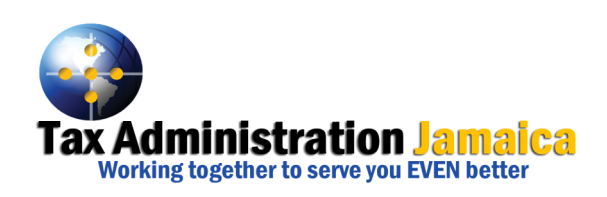

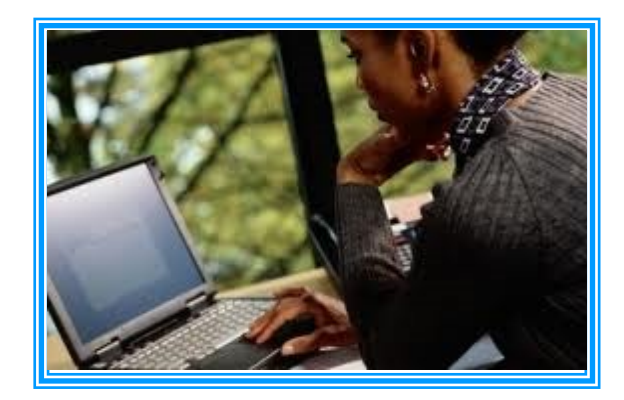

### For more information contact:

The Customer Care Centre<br>1-888-TAX-HELP or 1-888-829-43 Email: [taxhelp@taj.gov.jm](mailto:taxhelp@taj.gov.jm) Website: [www.jamaicatax.gov.jm](http://www.jamaicatax.gov.jm/)  Facebook:www.facebook.com/jamaicatax Twitter: @jamaicatax

# Revised: May 2016 **PAYING & <sup>F</sup>ILING <sup>O</sup>NLINE**

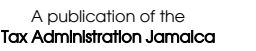

The Virtual Tax Office was introduced by Jamaica's Tax Administration to offer taxpayers the ease and convenience of paying and filing their taxes online from anywhere at any time.

# THE TAXES AND FEES THAT CAN BE PAID ONLINE ARE:

- **Business Related Taxes**
- **Payroll Taxes**
- **Consumption Taxes (GCT, SCT, GART & TCT)**
- **Property Tax**
- **Traffic Tickets**
- **Betting Tax**
- **Stamp Duty & Transfer Tax**
- **Hotel Tax**
- **Other Fees and Licenses**
- **Estimated Income Tax**

# To pay Online you need :

- A valid Credit Card
- An email address
- A Taxpayer Registration Number (TRN)

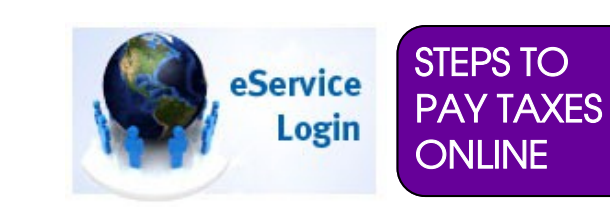

If you are using the service for the first time, you will need to log on to the website:

[www.jamaicatax.gov.jm](http://www.jamaicatax-online.gov.jm/) and create a user name and password.

The process is simple just follow the

**six (6) steps below to pay your taxes:** 

- Log on to website. **1**
- Select "Login" then "Create Account" to create a User Name and Password. **2**
- Select 'Make a Payment', read the instructions then enter the payment information and contact information. **3**
- Select 'Enter Payment Now' to add the credit card details. **4**
- View and print/write reference number for your records **5**
- Log off website.

**6**

## **NOTE: If you have an eService account you would be able to**

**make payments directly from your online tax accounts and gain access to the 'Direct Debit' payment option.**

## THE RETURNS THAT CAN BE FILED ONLINE ARE :

- General Consumption Tax Returns (4A, 4D, 4E, 4F, 4G, GT01, TCT01)
- Asset Tax (AT01 & AT02)
- Special Consumption Tax Return  $(4C)$
- **Income Tax Returns (SO4, IT02, IT03)** IT04 & IT05)
- Estimated Income Tax (SO4a & IT07)
- Employer's Monthly Payroll Deductions (SO1)
- Employers Annual Returns (SO2)

# **To file online you need:**

 $\rightarrow$  To have a login which is obtained through self registration online or via the completion and submit of an application for Electronic Account Registration Form  $\rightarrow$ Filing period and return details

Appropriate account access to file a return

**To register for** *e***Filing**  Please contact Customer Care Centre 1-888-TAX-HELP or download the *Application for Electronic Filing Account Registration form* from the [www.jamaicatax.gov.jm](http://WWW.JAMAICATAX.GOV.JM) website and *submit to the nearest Tax Office with authorized officer's ID and authorized letter where applicable.*

# STEPS TO FILE ONLINE :

- 1 Log onto the website [www.jamaicatax.gov.jm](http://www.jamaicatax-online.gov.jm/)
- 2 Select down to **'Manage My** eService Account'
- 3 Access the preferred account type by clicking the hyperlink
- 4 Click the 'All Periods' tab*.*
- 5 Click 'File Now' on the appropriate period
- 6 Enter relevant data on return and complete appropriate schedules/upload attachments
- 7 Complete declaration and submit the return

## NB: Record reference number for future reference.

NOTE THAT SUPPORTING DOCUMENTS CAN EITHER BE UPLOADED BEFORE OR AFTER COMPLETING RETURNS *EXCEPT S02 (EMPLOYERS' ANNUAL RETURN) WHICH MUST BE DONE FIRST* 

*All attachments relating to Payroll contributions should be saved in ASCII/ Pipe Delimited format. All attachments for Business Related Taxes (SO4, IT03, etc) should be saved in PDF format.*